# .NET Engine User's Guide

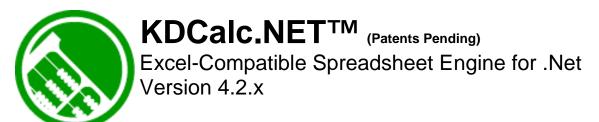

**Knowledge Dynamics, Inc.** 

"The Killer-App for Software Development"TM

Note: See KDCalc Designer User's Guide for Excel Plug-in Help.

# Welcome to KDCalc<sup>™</sup> V4.2.x by Knowledge Dynamics<sup>®</sup>, Inc. (Patents Pending) "The Killer-App for Web Development" "TM

#### What is It?

KDCalc is a Microsoft Excel® compatible spreadsheet designer plugin and a runtime engine for Java and .Net.

## Why do I need it?

With KDCalc, non-programmers can design, build, and test complex logic in Excel, then embed it into Web applications of all kinds. KDCalc can be paired with 3<sup>rd</sup> party grid and graph controls for lightweight, interactive web presentations. KDCalc also supports a technique called 'Spreadsheet Programming', where spreadsheets are used in transaction processing or other server side-processing. KDCalc Modules can be deployed to any platform with a JVM or the .Net CLR. Excel is not needed on the end-user's machine.

## What do I get?

KDCalc consists of an Excel plug-in that parses Excel workbooks and emits a compressed file format, a runtime engine that support most built-in Excel functions, and an API that allows consistent access to your spreadsheets' functionality.

#### How do I use it?

The KDCalc plug-in installs right into the Microsoft Excel® toolbar. Click a few buttons to set up the compilation options, and KDCalc creates a compressed file that performs the calculations and data transformations in your workbook.

Access the spreadsheet data and calculations through simple API calls. Put values into data cells and get results from formula cells. Navigate Sheets by Name or Index. Access Cells and Ranges by Name or by Row, Col.

## System Requirements

The KDCalc V4.2.x Designer Plug-In requires the following:

- Microsoft Windows 95, 98, NT, 2000, or XP
- Microsoft Excel 2000 or XP for Windows
- 64MB RAM
- 15MB Free Hard Drive Space

The KDCalc V4.2.x Engine runtime requires a JVM compatible with JDK 1.1 or higher, or the .Net CLR.

## Licensing

The following is a brief overview of the KDCalc V4.2.x licensing terms. See the attached End-User License Agreement for the full license.

**For development** KDCalc V4.2.x is licensed *per developer*. Each Developer that writes code that will directly or indirectly call the KDCalc runtime engine must obtain a license. A Licensee is not permitted to generate modules for other developers unless the other developers also have properly obtained licenses.

**For individual deployment** KDCalc V4.2.x Engine is royalty-free for deployment in applications that execute in personal computer environments, such as stand-alone applications or applets in a web browser.

**For server deployment** KDCalc V4.2.x Engine Server Edition is licensed *per CPU* for deployment in applications that execute in server environments such as Web Services, EJBs and Web Application Servers.

**For embedded systems deployment** KDCalc V4.2.x Engine Embedded Edition is licensed *per application* for deployment in applications that execute in embedded systems environments such as PDAs, embedded microprocessors, cell phones, etc.

# **Table of Contents**

| Table of Contents                               | 2 |
|-------------------------------------------------|---|
| Installation and Registration                   | 1 |
| Development System Requirements                 | 1 |
| Net Execution System Requirements               |   |
| Installation                                    |   |
| Registration                                    | 1 |
| Developing with KDCalc (The Process)            |   |
| Using KDCalc.Net Engine                         |   |
| Sample Code:                                    |   |
| Integrating KDCalc.NET into Visual Studio .NET: |   |
| Using the KDCalcDataAdapter:                    |   |
| Using the KDSpreadSheetControl:                 |   |
| Saving and Specifying State:                    |   |
| Testing with the KDCalc.Net Engine              |   |
| KDCalc SheetViewer:                             |   |
| Sample applications for .Net                    |   |
| Feature Support Notes                           |   |
| API Reference                                   |   |
| Function Reference                              |   |
| Error Reference                                 |   |
| End User License Agreement                      |   |
| End Oddi Elochioc Agreement                     |   |

KDCalc and Knowledge Dynamics are trademarks of Knowledge Dynamics, Inc. All other trademarks and Service marks are property of their respective owners.

# **Installation and Registration**

## **Development System Requirements**

The KDCalc V4.2.x Designer Plug-In requires the following:

- Microsoft Windows 95, 98, NT, 2000, or XP
- Microsoft Excel 2000 or XP for Windows
- 64MB RAM
- 15MB Free Hard Drive Space

## .Net Execution System Requirements

The KDCalc V4.2.x runtime engine requires the following for .NET deployment:

- Microsoft .NET Framework version 1.0 or higher
- Visual J# .NET Redistributable Package

#### Installation

To install KDCalc V4.2.x, make sure Excel is not running and simply double-click on 'setup.exe'. It installs like any other Windows application.

## Registration

The KDCalc Excel Plug-In installs as a size-limited demo. It will only compile cells A1-E10 on the first 2 Worksheets. KDCalc must be registered to unlock its full functionality.

To register KDCalc, click the 'About / Register' button on the main KDCalc window. Enter your License Code and registration information. An Internet connection is required.

# **Developing with KDCalc (The Process)**

Developing Applications with KDCalc is fast, fun, and easy!

# **KDCalc Application Development Process**

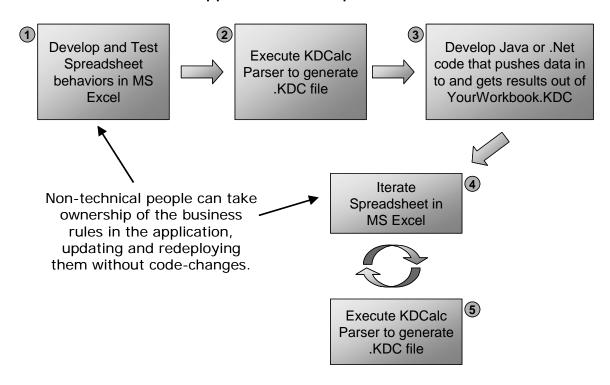

- 1. KDCalc lets you use the familiar, productive environment of Microsoft Excel to develop complex calculations and data transformations.
- 2. With a few mouse clicks, KDCalc turns your Excel cell formulas into a compressed, compiled executable format. The business rules in the spreadsheet are duplicated in the .KDC file with no chance of miscommunication between designers and developers.
- 3. All you have to write is the plumbing code that moves data in and out of KDCalc cells. This might be a GUI that gets data from the user, pushes it into the KDCalc Engine, pulls the results from the KDCalc Engine, and displays the results in a graph or table. It could also be an OLAP application running on a server, extracting data from a database and publishing the results to a web report. The 'setCellValue' and 'getCellValue' API methods make this integration simple. The list of potential applications is endless.
- 4. Once the application is built, business people can modify and enhance the spreadsheet in Excel and as often as desired.
- 5. The new business rules can be deployed to production without any code changes or recompilation of the application. The engine is small and support over 180 Excel functions. .KDC files are generally about ¼ the size of the original .XLS file.

# **Using KDCalc.Net Engine**

The KDCalc Calculation Engine is in KDCalc.DLL. This Assemly contains the class KDCalcEngine which is the primary public interface to interact with KDCalc. The KDCalcEngine is contained within the KnowledgeDynamics.KDCalc namespace. The KDCalc Engine can be used in a variety of configurations as illustrated below.

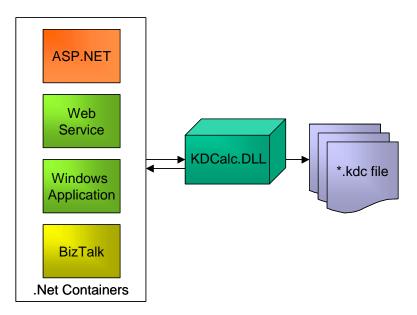

## Sample Code:

Usage:

```
// to load the calculation engine:
...
KDCalcEngine cEng = new KDCalcEngine("TankGame.kdc");
string s = cEng.GetText(2,2);
double d = cEng.GetNumber(3,2);
cEng.SetNumber(1, 3, 42);
cEng.SetText(3, 3, "hello");
cEng.SetBooleanInNamedCell("namedBoolCell", true);
Range r = cEng.GetRangeFromName("NamedCell");
...
```

# Integrating KDCalc.NET into Visual Studio .NET:

The KDCalcEngine and KDCalcDataAdapter classes are both non-visual controls which inherit from System.ComponentModel.Component. This means that they can be included in the Toolbar in the Component tab and dragged into projects for usage. To integrate into Visual Studio .NET do the following:

- Select the Components Tab
- Right-click on the Toolbox background
- Select Customize Toolbox

- On the Customize Toolbox Dialog, select the "NET Framework Components" tab
- Press the "Browse Button"
- Locate and Select the "KDCalc.dll" assembly in the KDCalc.NET installation directory.

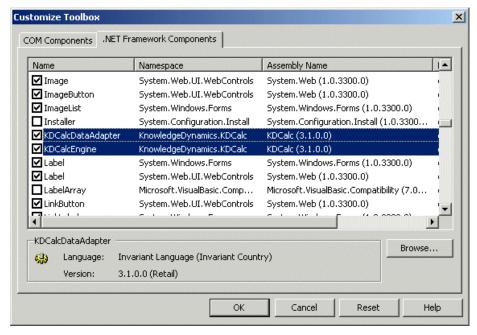

# Using the KDCalcDataAdapter:

Use the KDCalcDataAdapter to fill and update DataSets from the KDCalcEngine. The System.Data.DataSet class can be easily bound to grids, graphs, and other simple controls and 3<sup>rd</sup> party controls. Several of the Samples included with KDCalc demonstrate this technique.

#### Example:

```
KDCalcEngine cEng = new KDCalcEngine();
cEng.FileName = "test.kdc";
DataSet dataSet1 = new DataSet();
DataAdapter dataAdapter1 = new DataAdapter();
dataAdapter1.KDCalcEngine = cEng;
dataAdapter1.Fill(dataSet1);
```

#### Furthermore, to bind the dataset to a grid:

```
dataGrid1.DataSource = dataSet1;
dataGrid1.DataMember = "Sheet1";
// for a WebGrid you must add the following for it to display:
dataGrid1.DataBind();
```

## Using the KDSpreadSheetControl:

The KDSpreadSheetControl is composed of a DataGrid and a TabPane to create a spreadsheet control that can be embedded into any .NET Windows Forms application. The figure below illustrates the KDSpreadSheetControl embedded into a spreadsheet application with a file menu.

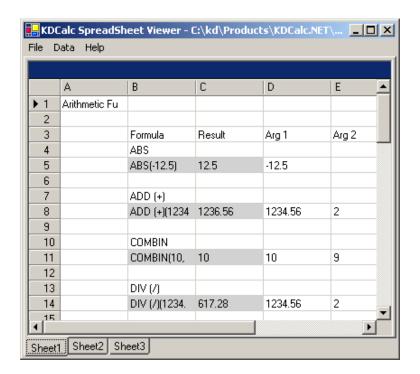

The KDSpreadSheetControl is contained within the KnowledgeDynamics.KDCalc.Tools namespace within the KDSpreadSheetControl.dll assembly. It can be added to the Toolbox in the same manner as documented in the section "Integrating KDCalc.NET into Visual Studio .NET". If added within the Toolbox, the KDSpreadSheetControl can be added to a form and manipulated using the visual designer. The following code illustrates how to create a new KDSpreadSheetControl.

#### Example:

```
KDSpreadSheetControl ssCtrl = new KDSpreadSheetControl();
ssCtrl.Location = new Point(352, 229);
ssCtrl.Size = new Size(391, 269);
ssCtrl.FormulaBackgroundColor = Color.White;
ssCtrl.KDCalcEngine = cEng;
```

## Saving and Specifying State:

KDCalc can easily store/persist its state to XML. The API methods GetState, SaveState, LoadState, and ProcessXMLState are the main methods involved with persistence.

**Best Practice**: Use KDCalc in an application to store the application's state. Map each control to a cell in KDCalc. For example if a checkbox is named "process", create a corresponding named cell in Excel named "process". KDCalc the Excel file.

In the application, when the checkbox is checked, call the KDCalc API to set the value of the "process" named cell to *TRUE*. When the user saves or exists the application, use the state methods to store in a database or on the file system. When the user returns to the application, just reload the KDCalc state from the file or database. To restore the user's state, get the value out of the named cell "process" and set the state of the corresponding checkbox.

Furthermore, you can subclass existing controls or use a decorator pattern to automatically associate different controls with named cells and ranges.

In order to save KDCalc's state, call the SaveState or GetState methods as in the following example:

```
FileInfo f = new FileInfo("save.xml");
cEng.SaveState(f);
...
// or
string s = cEng.GetState();
// write the string to a database
...
```

When using the SaveState or GetState methods, only cells which changed at runtime are actually persisted out. The XML document below is what would result from calling GetState on a kdc file where only two cells were changed.

The above XML states that a workbook named "tankGame" had a sheet called "basic" at position 1. On this sheet, two cell values were saved. A cell at (57, 6) saved out a number (type 1) value of 9.9, while cell (6,7) saved out a text (type 2) value of "hi".

An XML schema for describing KDCalc's XML state is located at: ".Vib\KDCalcXMLState.xsd". The following table summarizes the possible XML elements and attributes for saved state:

## SaveState / LoadState XML Element and Attributes Tags

| Tag      | Definition                                                   |
|----------|--------------------------------------------------------------|
| workbook | Worbook Element                                              |
| n        | Name of the workbook.                                        |
| ٧        | Version number of KDCalc that this XML was generated by/for. |
| sheet    | Sheet Element                                                |
| n        | Name of the sheet                                            |
| р        | Position / index of the sheet                                |
| name     | Name Element                                                 |
| n        | The name of the named cell or named range.                   |
| С        | Cell Element                                                 |
| r        | Row number                                                   |
| С        | Column number                                                |
| t        | The value type of the cell. See <b>Types</b> table.          |
| ٧        | Value to be passed in                                        |

*Note:* All attribute names are only one character long in order to allow for an extremely fast and small XML parser. KDCalc's internal XML parser is non-validating. Undetermined problems can result from malformed XML documents. If the XML being sent to KDCalc needs validating, it is recommended to pass the XML through a validating parser with the included schema.

A list of KDCalc's available types is shown below:

#### **Types**

| Constant | Number | Definition              |
|----------|--------|-------------------------|
| NUM      | 1      | Number                  |
| TXT      | 2      | Text / String           |
| BOOL     | 3      | Boolean / Logical Value |
| ERR      | 4      | Error                   |
| DATE     | 5      | Date                    |

Note: The Constants are available as public properties on the KDCalcEngine class.

In Excel some cells have formulas, others are blank, while others contain numbers, text, Boolean values, or dates. In addition, some of these types may be coerced with formatting. KDCalc stores cell values by their type as categorized in the table above. The 't' attribute is responsible for enforcing this typing. The following table shows the results of what can happen when mixing the different types:

| Cell Type   | text                | number                 | boolean             | error               | date/#              |
|-------------|---------------------|------------------------|---------------------|---------------------|---------------------|
| Example     | hello               | 3.14159                | TRUE                | #N/A                | 3/2/1974            |
| Get as NUM  | NaN                 | 3.14159                | 1                   | NaN                 | 27090               |
| Get as TXT  | hello               | 3.14159                | TRUE                | #N/A                | 27090               |
| Get as BOOL | FALSE               | TRUE                   | TRUE                | FALSE               | TRUE                |
| Get as ERR  | hello               | 3.14159                | TRUE                | #N/A                | 27090               |
| Get as DATE | 1/0/1900<br>0:0:NaN | 1/3/1900<br>3:23:53.38 | 1/1/1900<br>0:0:0.0 | 1/0/1900<br>0:0:NaN | 3/2/1974<br>0:0:0.0 |

In order to re-load the KDCalcEngine from a persisted XML file, the associated .kdc file would first be loaded and then *LoadState* would be called. The following code snippet demonstrates this:

```
cEng.GetCalcEngine("c:\\temp\\tankGame.kdc");
FileInfo f = new FileInfo("save.xml");
cEng.LoadState(f);
```

In a different scenario, the XML string could be loaded from a database and the application could call LoadState() with the XML string. An important point to notice is that the data can be populated into any .kdc file. This means that data can be saved out of one .kdc file and populated into another .kdc file for purposes such as testing different data sets.

The *zCPersist* option in the Designer may be used for finer control over which cells are actually persisted. All cells marked with the *zCPersist* color schema as described above in the KDCalc Designer section are saved out to XML whether they have changed or not.

The XML used to populate KDCalc may be written by another process or created by hand. This may be useful as a way of populating KDCalc from a database where calling the KDCalc API directly is not an option.

**Best Practice**: When using KDCalc in production applications it is wise to use the String versions of *LoadState* and *GetState*. Using these API's allows you to zip and encrypt the Strings in memory before saving the state to disk.

#### ProcessXMLState API:

A more advanced persistence option is available via the *ProcessXMLState()* API. This method provides more control over both input and output of data. With a single call to process XML state, you can pass in multiple cell values and retrieve multiple results all at once.

For this API, the XML contains two sections, an <input> section and a <outputSpec> section. The <input> section contains all of the values to be passed into the spreadsheet. It can contain named ranges, named cells, ranges, and cells. When using named ranges and named cells, all of the values are set to type specified by 't' and the value specified by 'v'. If a value is set on a cell which contains a formula, or other cell value, it is overwritten with the new value of the specified type. Note: The API does not throw an error when overwriting a formula cell.

The <outputSpec> section specifies which cells will be returned from KDCalc as an XML document. If the type ('t') is specified in the <outputSpec> section on a cell, then the returned type is type-cast to the type specified. If the type is omitted, the last set type of the cell is returned. Values 'v' are not associated with elements in the <outputSpec> section.

Either <input> or <outputSpec> sections can be omitted if you just want to set values or only want to return specified values, respectively.

An example input XML for the ProcessXMLState() is shown below with a mixture of the different elements and attributes:

#### **Specified State XML:**

```
< processXML v = "3.0.3" >
      <input>
             <name n="namedCell" t="2" v="hi"/>
             <name n="namedRange" t="1" v="1.1"/>
             <sheet n="Sheet1" p="1">
                    <c r="5" c="2" t="1" v="42"/>
             </sheet>
             <sheet n="Sheet2" p="2">
                    <c r="6" c="2" t="5" v="12:31:02"/>
             </sheet>
      </input>
      <outputSpec>
             <name n="namedCell" t="2"/>
             <name n="namedRange"/>
             <sheet n="Sheet1" p="1">
                    <c r = "10" c = "2" t = "1"/>
                    <c r="1" c="2"/>
                    <range r="39" c="7" s="88" d="7" t="1">
                    <range r="39" c="8" s="88" d="9">
             </sheet>
             <sheet n="Sheet2" p="2">
                    <c r="1" c="1" t="2"/>
             </sheet>
      </outputSpec>
</processXML>
```

To run this in KDCalc use code like the following:

```
FileInfo f = new FileInfo("specState.xml");
String retStr = cEng.ProcessXMLState(f);
```

When the above specified XML state is run through a simple spreadsheet, it could produce the following output:

## **Output:**

```
<workbook n=" test1" v="3.0.3">
        <name n="namedCell">
           <sheet n="Sheet1" p="1">
                <c r="2" c="2" t="2" v="hi"/>
           </sheet>
        </name>
        <name n="namedRange">
           <sheet n="Sheet1" p="1">
                <c r="3" c="2" t="1" v="1.1"/>
                <c r="4" c="2" t="1" v="1.1"/>
           </sheet>
        </name>
        <sheet n="Sheet1" p="1">
                <c r="10" c="2" t="1" v="2.9"/>
                <c r="11" c="2" t="2" v="test"/>
        </sheet>
        <sheet n="Sheet2" p="2">
               <c r="1" c="1" t="2" v="hello"/>
        </sheet>
</workbook>
```

The output is the same format as the XML output from the SaveState/GetState methods with the addition of one element: the <name> element which is used to wrap the cell/range it contains. In addition, note that all ranges and named ranges are resolved into their individual cells. Since the output is the same as that from SaveState/GetState, it can in turn be loaded back up as state into KDCalc using the LoadState method.

A schema for describing the ProcessXML document is located at: ".Vib\ProcessXMLRequest.xsd". The table below summarizes the different XML Elements and Attributes used in a Specified State XML document:

## **Specified State XML Element and Attributes Tags:**

| Tag        | Definition                                                                                                    |
|------------|----------------------------------------------------------------------------------------------------|
| processXML | Element denotes an XML document for the processXMLState method                                                                                                    |
| V          | Version number of KDCalc that this XML was generated by/for.                                                                                                    |
| input      | Input Element for Specified State API                                                                                                    |
| sheet      | Sheet Element                                                                                                    |
| n          | Name of the sheet                                                                                                    |
| р          | Position / index of the sheet                                                                                                    |
| name       | Name Element                                                                                                    |
| n          | The name of the named cell or named range.                                                                                                    |
| t          | The type to be set or retrieved. See <b>Types</b> table.                                                                                                    |
| ٧          | A string representation of the value to be passed in.                                                                                                    |
| range      | Range Element – Range elements are for input only                                                                                                    |
| r          | The starting row for the range.                                                                                                    |
| С          | The starting column for the range.                                                                                                    |
| S          | The ending row for the range. (why 's'? 's' = 'r'+1)                                                                                                    |
| d          | The ending column for the range. (why 'd'? 'd' = 'c'+1)                                                                                                    |
| t          | The type to be set or retrieved. See <b>Types</b> table. All values in a range are retrieved or set to this type. If omitted, each vaue is returned with its natural type. |

| V          | Value to be passed in – valid for input only. In a range, all values in the range are set to this value. |
|------------|----------------------------------------------------------------------------------------------------|
| С          | Cell Element                                                                                             |
| r          | Row number                                                                                               |
| С          | Column number                                                                                            |
| t          | The type to be set or retrieved. See <b>Types</b> table.                                                 |
| V          | Value to be passed in.                                                                                   |
| outputSpec | Output Specification Element for Specified State API                                                     |

The *ProcessXMLState* API can be especially useful for web services and server-side processes. Instead of calling individual *SetNumber / SetText* and *GetNumber / GetText* API calls, they can be batched up and sent as XML all at once.

# **Testing with the KDCalc.Net Engine**

## KDCalc SheetViewer:

Included with KDCalc.Net is a spreadsheet viewer application. 'SheetViewer.exe' is found in the in the bin directory. The spreadsheet viewer makes it possible for users to view .kdc files that were generated from the KDCalc Designer.

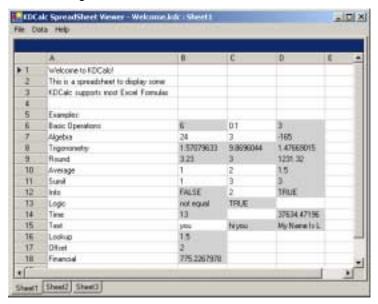

Within SheetViewer, formula cells are colored light gray, while cells with text or numbers are white. SheetViewer does not support runtime editing of cell formulas. Formulas may be changed by editing Excel and regenerating the .kdc file.

# Sample applications for .Net

Several sample applications with .Net source code are included. These will help familiarize you with KDCalc and will provide you with some reusable code. These samples are found in the /Samples directory installed with KDCalc.

#### HelloWorld

The HelloWorld application is a very simple example to demonstrate the use of KDCalc. HelloWorld loads up the HelloWorld.kdc (generated from the HelloWorld.xls) and then gets and sets values from it. Try making changes to the HelloWorld.xls and recreating the HelloWorld.kdc to see how it affects the application.

#### Grid

Grid is a simple c# WebForms demo using a DataGrid, the KDCalcEngine and KDCalcDataAdapter. Demonstrates the usage of the KDCalcDataAdapter's Fill and Update methods in addition to the KDCalcEngine's LoadState and SaveState methods.

### Graph

The Graph application is a simple C# Web Forms application showing the integration of KDCalc with a popular Graphing component. Sample code shows how to use the CalcEngine to work with named ranges and arrays to populate the graph. In order to make code modifications and recompile, you must download and license your own copy of ChartFX Lite. Double click on the bin\Debug\Graph.exe to see the application run. ChartFX Lite is downloadable from http://www.ChartFX.com.

#### KDCalcwebViewer\*

The KDCalcwebViewer is a more complex ASP.NET example showing how KDCalc could be used for displaying and editing the KDCalcEngine behind a DataGrid on the web.

#### SimpleDataBinding

SimpleDataBinding is a C# application that demonstrates how to bind the KDCalcEngine to controls such as ListBoxes, Drop Down Listboxes, and TextBoxes.

#### **SheetViewer**

A C# application which embeds and uses the KDSpreadSheetControl to create a simple spreadsheet application which allows the user to load and view .kdc files.

#### WebDataGrid\*

The WebDataGrid is a simple ASP.NET example which uses the Web DataGrid control along with the KDCalcEngine and KDCalcDataAdapter to display a .kdc file to a web page.

#### WebHeartRate\*

A simple ASP.NET example showing how KDCalc can be used for web-based calculators.

\* ASP.NET examples must be run under a web server. Move the sample to a web root such as c:\inetpub\wwwroot and use Internet Service Manager to make the sample's directory into a web application / virtual directory. To make a sample into a web application / virtual directory, right click on the directory of the sample within IIS Manager and go to Properties. Within the Properties dialog, click Create under the Application Settings. The Sample application should now run by navigating to your web server, for example: <a href="http://localhost/KDCalcWebViewer/KDCalcWebViewer.aspx">http://localhost/KDCalcWebViewer/kDCalcWebViewer.aspx</a>.

# **Feature Support Notes**

(See KDCalc Designer Users Guide.pdf for details)

# **API Reference**

(See attached file: KDCalcDir\WET\Help\KDCalc.NET API.chm)

# **Function Reference**

(See attached file: KDCalcDir\KDCalc Functions.pdf)

# **Error Reference**

**Runtime errors:** 

(See attached KDCalc.NET API.chm)

# **End User License Agreement**

(See attached)